# EA706WA(デジタル膜厚計) 取扱説明書 Ver.4.2

 このたびは当商品をお買い上げいただき誠にありがとうございます。 使用に際しましては 取扱説明書をよくお読みいただきますようお願いいたします。

◆特長

コーティングの厚さを破壊することなく電磁式又は渦電流式で測ることができます。 主な用途はペイントショップの品質管理、自動車産業、金属部品の腐食保護を検知し、 材料のコーティングの質の点検等ができます。 測定分析のために平均値、最高・最低、標準偏差測定機能が付いています。

◆各部名称

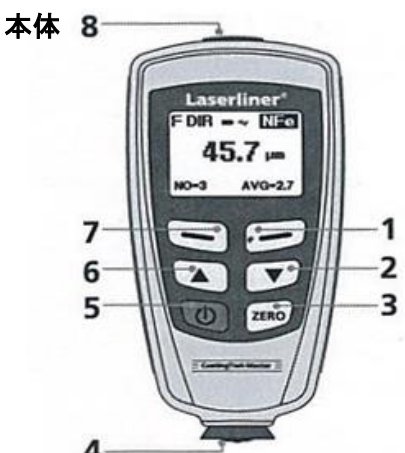

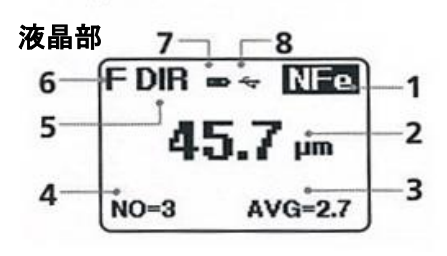

- 本体 1、戻るキー兼照明 ON/OFF 2、ナビゲーションキー/下/右 3、ゼロ校正 4、測定ヘッド/センサー 5、パワー スイッチON/OFF 6、ナビゲーションキー/上/左 7、決定キー
- 8、USB接続部
- 液晶部
- 1、NFe表示:非鉄金属
	- Fe 表示:鉄鋼
- 2、測定/単位
- 3、統計表示平均(AVG),最大(MAX), 最小(MIN),標準偏差(SDEV)
- 4、測定値の統計ナンバー
- 5、作動モード: 直接(DIR),グループ(GRO)
- 6、測定方式:N (渦電流式) 測定方式:F (電磁誘導式) 7、電池消耗表示
- 8、USB接続

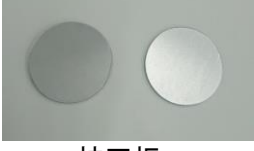

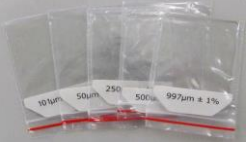

校正板 あいしゃ 校正箔 しゅうしょう

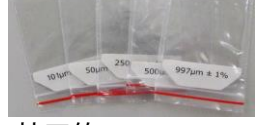

 $\omega$ 

 $\oplus$ 

 $\oplus$ 

l

 校正板、校正箔ともに付属しています。 ※校正時に使用します。

電池のセット **インストランス エントランス 電源のON/OFF** 

電池カバーを外し、単四電池×2本を極性を 2秒間押すと電源が入ります。 確認して入れて下さい。 ののは、 ののは、 切る時も2秒間押して下さい。

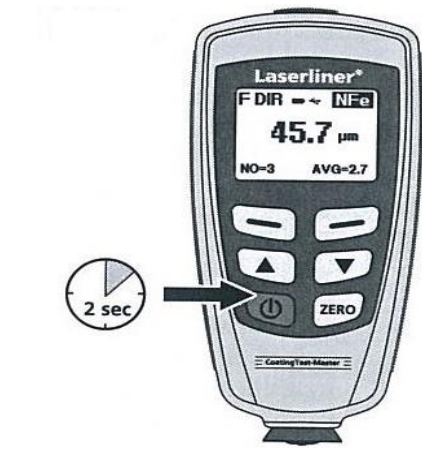

◆機能設定

測定作業や校正作業に関する様々な設定を変更することができます。 設定や変更はメニュー画面で設定できます。

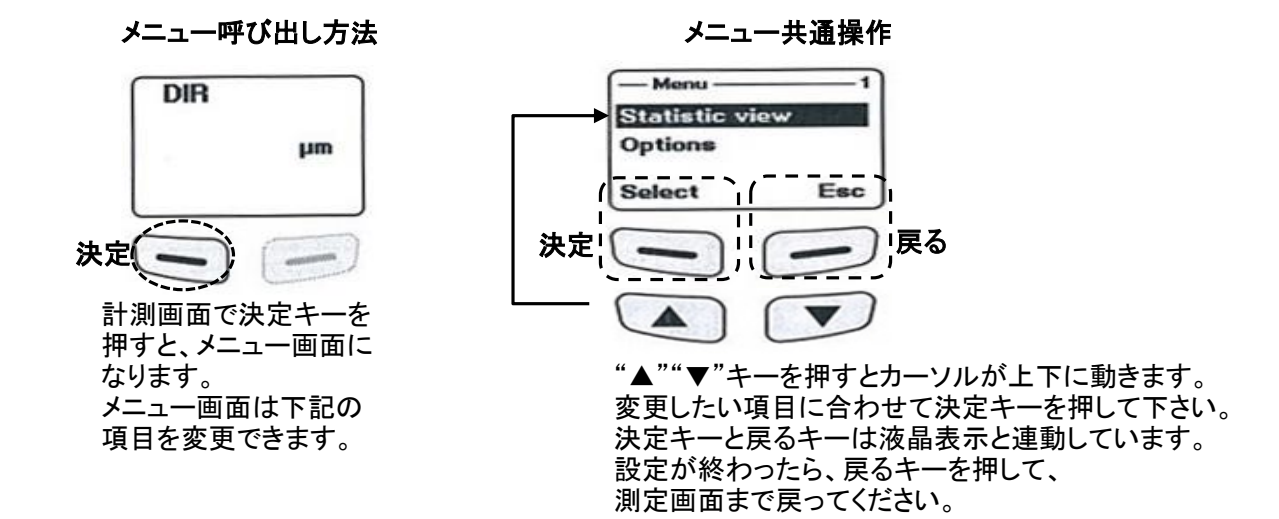

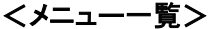

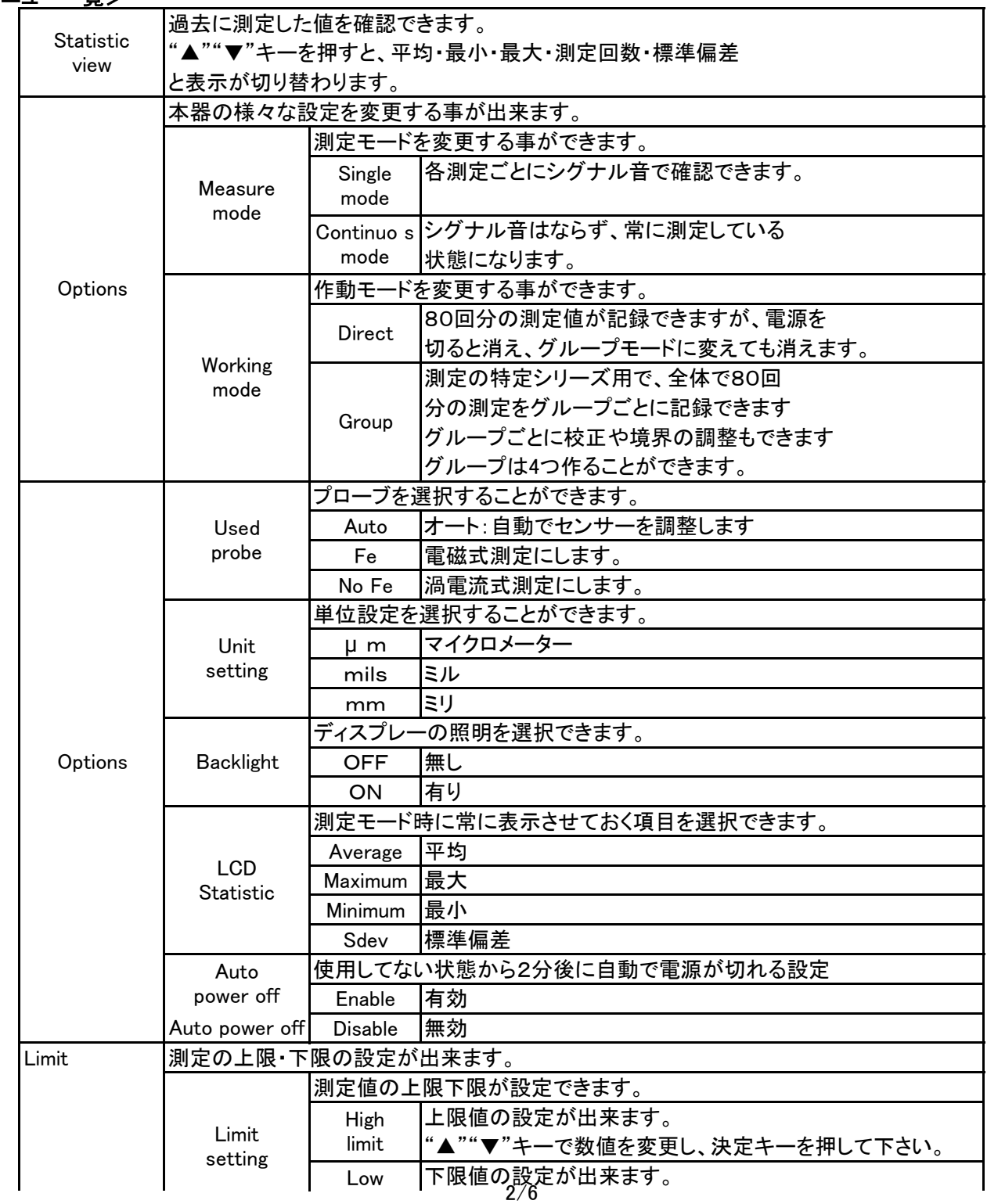

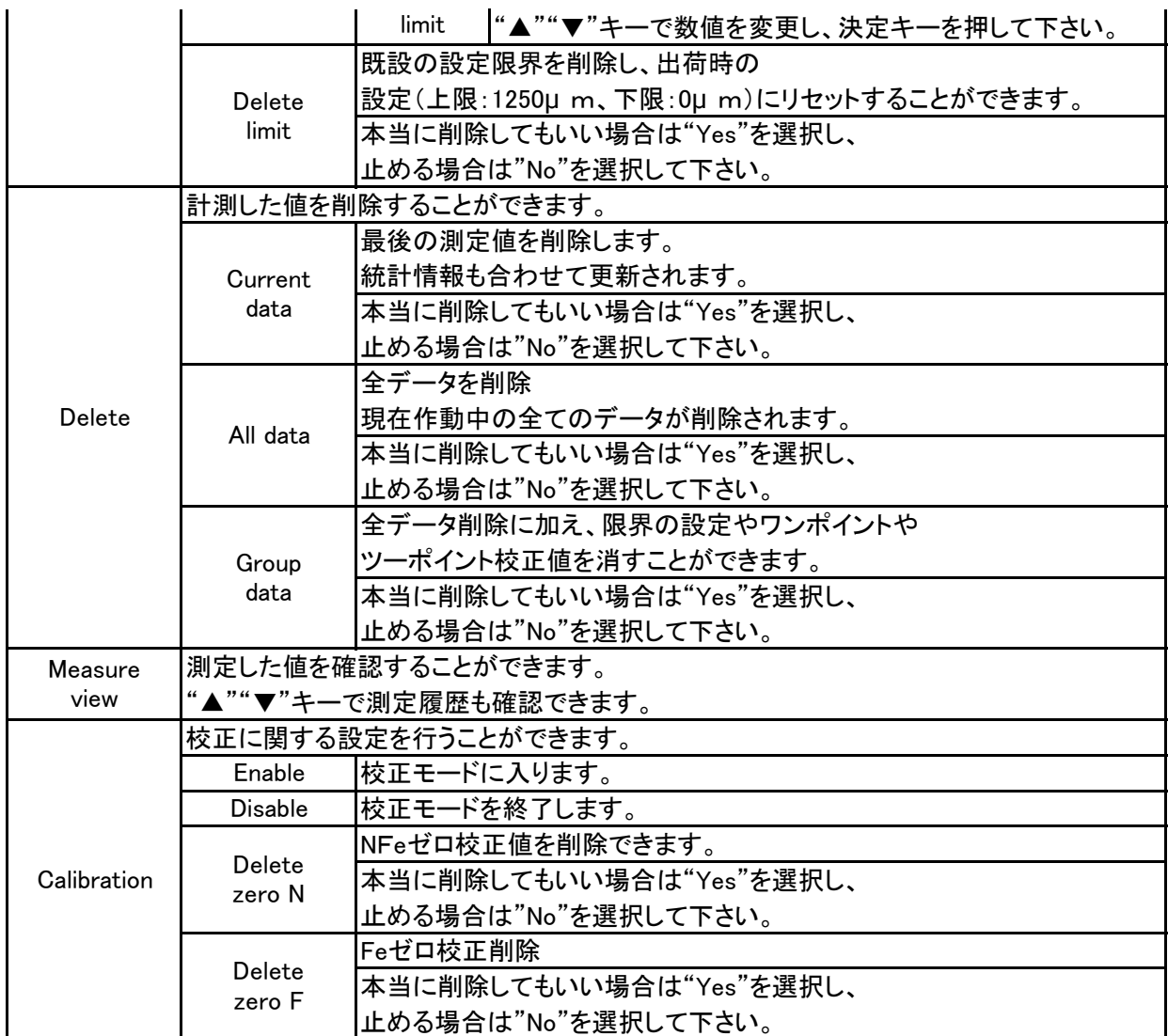

# ◆校正方法

新しく測定を行う前に、必ず校正作業を行ってください。 校正にはゼロ校正・ワンポイント校正・ツーポイント校正があります。

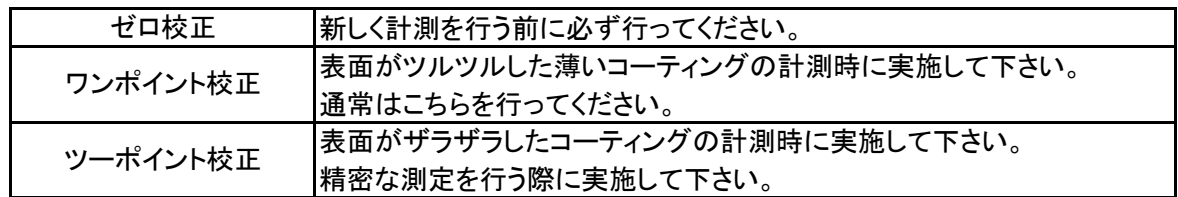

校正の流れ

ゼロ校正 ワンポイント校正 測定 ツーポイント校正 

# ■校正作業の前に

測定を行う対象のベースが鉄か非鉄かで、使用する校正板が異なります。 校正板

#### $\bigwedge$  注意 ・校正データは鉄・非鉄で別々に記録されます。 測定対象に合うもので校正して下さい。 ・校正データは電源を切っても保存されます。

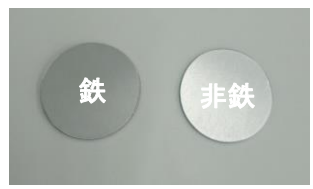

#### ■ゼロ校正

- ① 電源ボタンを押して電源を入れます。
- ② 決定キーを押して、Calibrationを選択し、Enableを選択して下さい。 設定が出来たら、戻るキーを1回押して、測定画面に戻ってください。
- ③ 計測画面に戻った時に、下画面のようになっていることを確認して下さい。

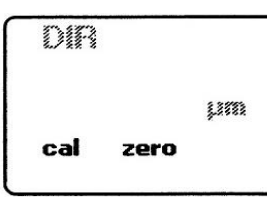

- ④ 適切な校正板を水平な台の上に置き、本体の測定部分を下にして垂直に置いて下さい。
- ⑤ 測定値が表示されたら、本体を校正板から外して、"ZERO"キーを2秒間押して下さい。
- ⑥ 音が鳴り、数値が0に戻ったことを確認して下さい。 (この時にzero yと表示されるとzero設定モードです)
- ⑦ ③~⑤を数回繰り返してください。
- ⑧ 測定を繰り返すと、計測される値が0に近くなります。 値が0に近づいたのを目安に終了して下さい。
- ⑨ ワンポイント校正を行う場合は設定を変更せずに進んでください。 校正を終了する場合は、決定キーを押し、Calibrationを選択してDisableを選択して下さい。
- ■ワンポイント校正を行う場合
	- ① ゼロ校正を行ってください。
	- ② 測定するコーティングの厚みに近い校正箔を適切な校正板の上に重ねてください。 この時に使用する校正箔は測定する対象の厚みよりも厚いものを選んでください。
	- ③ 本体の測定部分を下にして垂直に置いて下さい。
	- ④ 測定値が表示されたら、本体を校正板から外して、"▲" "▼" キーを押し続けて、 (この時、cal1と表示されます)
	- 値が計測した校正箔の厚みになるように修正して下さい。
	- ⑤ ③~④を数回繰り返してください。 値が近づいたのを目安に"ZERO"キーを押して下さい 校正を終了するには、決定キーを押し、Calibrationを選択してDisableを選択して下さい。
	- ⑥ 画面から"cal" "zero"が消えていれば計測モードに戻っています。
- ■ツーポイント校正を行う場合
	- ① ゼロ校正を行ってください。
	- ② 測定する対象よりも薄い校正箔を使用して、校正を行ってください。
	- ③ 本体の測定部分を下にして垂直に置いて下さい。
	- ④ 測定値が表示されたら、本体を校正板から外して、"▲" "▼" キーを押し続けて、 (この時、cal1と表示されます)
		- 値が計測した校正箔の厚みになるように修正して下さい。
	- ⑤ ③~④を数回繰り返してください
	- ⑥ 測定を繰りかえすと、計測される値が校正箔の数値に近くなります。 値が近づいたのを目安に"ZERO"キーを押して下さい
	- ⑦ 再度、測定する対象よりも厚い校正箔を使用して、下記手順で校正を行ってください。
	- ⑧ ③~④を数回繰り返してください。。(▲or▼調整時、cal2と表示されます) ⑨ 測定を繰りかえすと、計測される値が校正箔の数値に近くなります。
	- 値が近づいたのを目安に"ZERO"キーを押して下さい
	- ⑩ 校正を終了するには、決定キーを押し、Calibrationを選択してDisableを選択して下さい。
	- ⑪ 画面から"cal" "zero"が消えていれば計測モードに戻っています。

# 注意

校正作業が終了したら、校正モードを終了させ、通常モードに戻して下さい。 校正の設定は電源を切っても記憶されています。 同じ条件で測定を行う場合は、再度設定する必要はありません。 測定する条件が変更になった場合は、再度校正作業を行ってください。

#### ◆測定方法

校正を終えてから測定を実施して下さい。 画面上に、校正モードのときに表示されるcal や zeroの表示が消えていることを確認して下さい。 計測する対象に対してセンサーを真っ直ぐに当てて計測して下さい。 音が鳴れば計測完了です。数値が液晶に表示されます。 表示される数値の単位や統計表示等は機能設定で変更する事ができます。

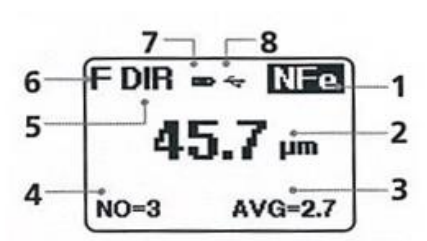

- 1、NFe表示:非鉄金属
	- Fe 表示:鉄鋼
- 2、測定/単位
- 3、統計表示平均(AVG) 最大(MAX)
- 最小(MIN)
- 標準偏差(SDEV)
- 4、測定値の統計
- 5、作動モード: 直接(DIR),グループ(GRO)
- 6、測定方式:N (渦電流式)
- 測定方式:F (電磁誘導式)
- 7、電池消耗表示
- 8、USB接続
- 注意  $\bigwedge$ 
	- ・測定前にテストを行って下さい。
	- ・直接モードでのメモリがいっぱいになっても、追加測定は可能です。 その場合最初のデータが上書きされ、統計情報は古い物から更新されます。 ・グループモードでメモリがいっぱいになった場合、追加測定ができますが、 新規測定するとディスプレーに"Full"と表示され上書き、統計情報の更新はされません。

### ◆出荷時設定へのリセット

全測定値、設定、校正値を消し出荷時設定をリセットすることができます。

- ① 測定器の電源を切って下さい。
- ② "ON/OFF"と"ZERO"キ-を同時に押して下さい。
- ◎ "ON/OFF"キーを放し、"ZERO"キーを押しておきます。
- ④ 起動後、"Yes"を選択するとリセットできます。
- ◆USBデータの転送

付属 CDのソフトウェアで記録データを処理や記録の為にパソコンに転送することができます。 CDをPCに入れ、手順に従ってインストールして下さい。(※1) インストールが完了したらアプリケーションを起動して下さい。

USBケーブルのミニUSB側を計測器に差し他方をパソコンのUSBポートに接続して下さい。

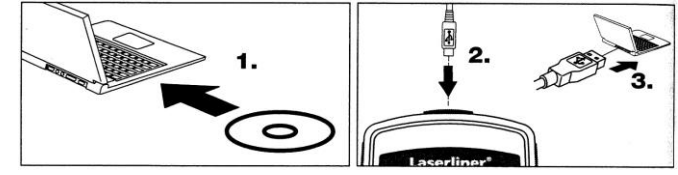

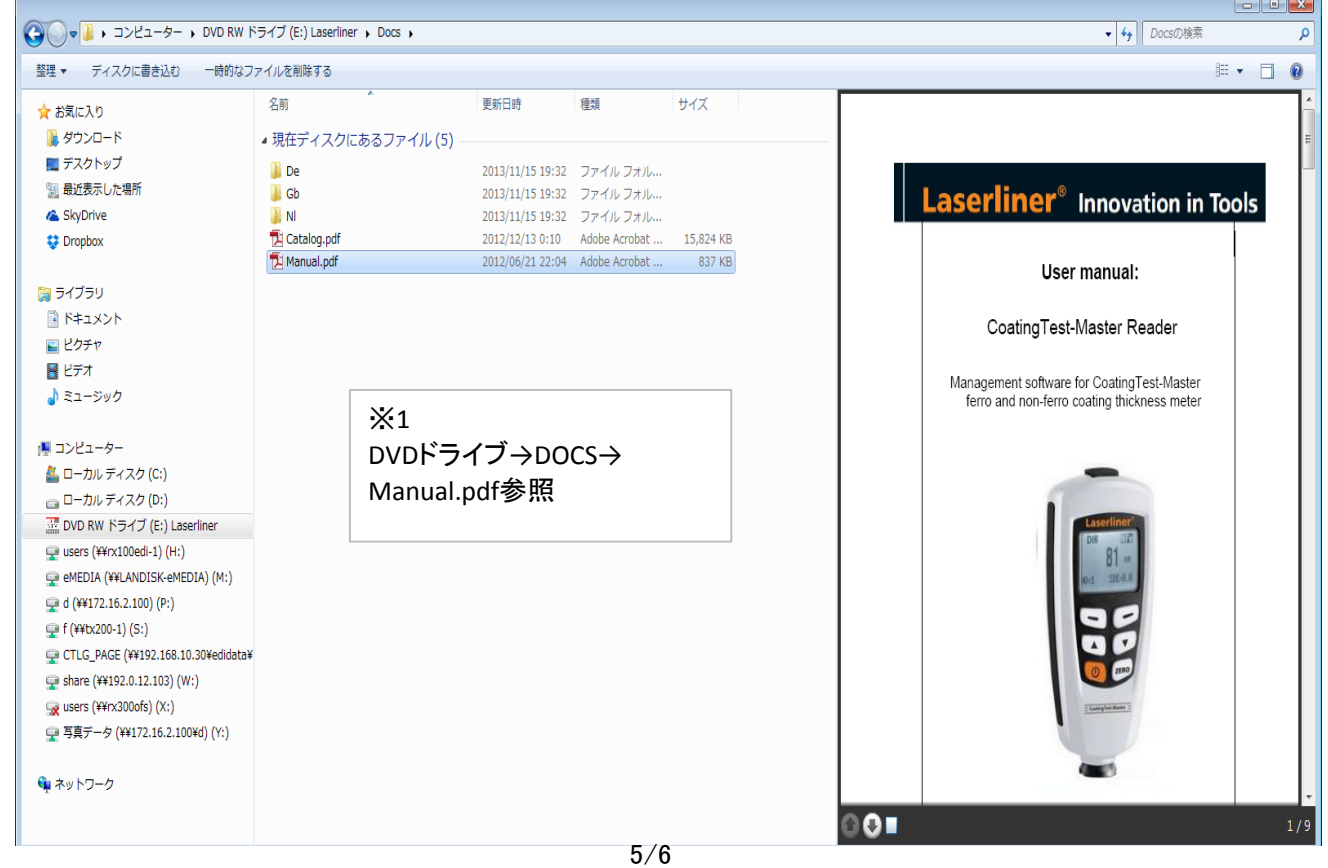

◆エラーメッセージ

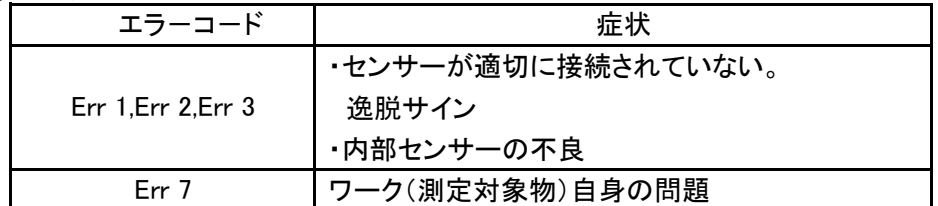

注意

# 通常のご使用状態でエラー表示が出た場合はご購入先にお問い合わせ下さい。

### ◆テクニカルデータ

### 平均/標準偏差

数回の測定で、平均 は平均値を表します。 一方で標準偏差(Sdev)は平均値から個々の測定の平均偏差を測定したものです。 より重要な標準偏差は、より細かく示されます。

普通の測定分布では、測定値の68%が平均値  $\bar{x}$  ±1<sup>\*</sup>Sdev)以内です。 測定値の95%が平均値  $\bar{x}$ ±2\*Sdev)以内です。 測定値の99%が平均値 (±3\*Sdev)以内です。

◆商品仕様

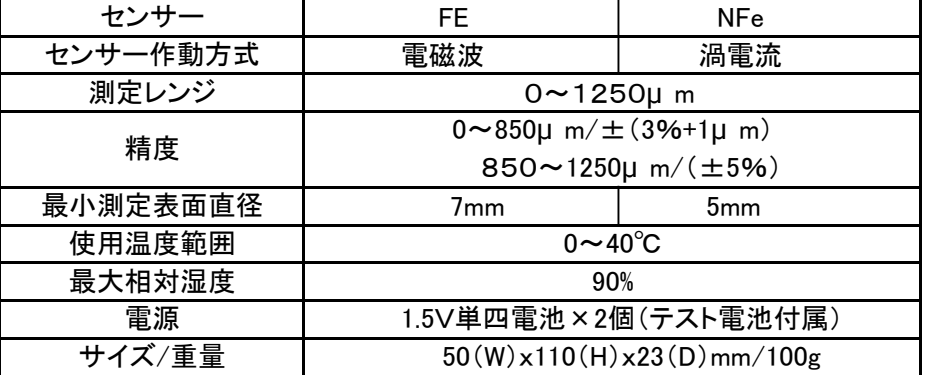

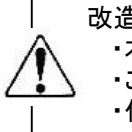

改造はしないでください。 ・本機の寿命を著しく損ねる場合が有ります。 ・ご使用者が怪我をする場合が有ります。 ・作業工程に支障を来たす場合が有ります。

> 株式会社 エスコ 本社/〒550-0012 大阪市西区立売堀3-8-14 TEL (06)6532-6226 FAX (06)6541-0929 18.Nov.